## **batlab-software-python Documentation** *Release 0.5.36*

**Lexcelon, LLC**

**Apr 16, 2019**

## Contents:

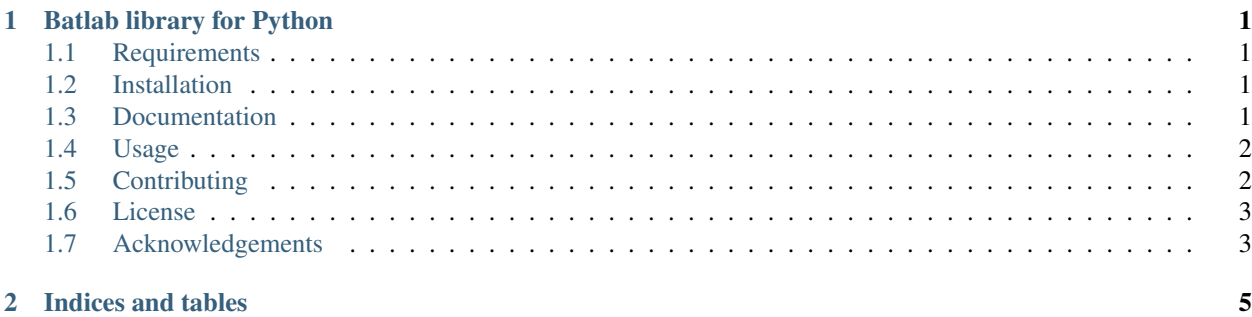

## CHAPTER 1

## Batlab library for Python

<span id="page-4-0"></span>[master] [develop]

batlab-software-python is a Python library and example command line script to interact with a pool of Batlabs over USB. This tool is designed for hobbyists and more advanced users who would like to incorporate the Batlab hardware in their own cell testing workflow or environment.

### <span id="page-4-1"></span>**1.1 Requirements**

Python >=3.4 is supported by this module.

Python 2 is not supported.

#### <span id="page-4-2"></span>**1.2 Installation**

To install the latest release you can use [pip:](https://pip.pypa.io/en/stable/)

\$ pip install batlab

To upgrade, you can run either of:

```
$ pip install batlab --upgrade
$ pip install batlab -U
```
#### <span id="page-4-3"></span>**1.3 Documentation**

Documentation for this library is hosted at [Read the Docs.](https://batlab-software-python.readthedocs.io/en/latest/?badge=latest) Please go there to find this README as well as the available documentation for classes and methods within this library.

#### <span id="page-5-0"></span>**1.4 Usage**

The library can be imported into your own programs, or you may use the provided example Batlab Utility Script.

#### **1.4.1 Batlab Utility Script**

The Batlab Utility Script allows users to perform basic interactions with a pool of connected Batlab units through a simple command-line interface.

To run the script, make sure the batlab package is installed and then run:

```
$ batlabutil
```
Type help to display the list of commands in the script and how to use them. The intention for the script is to serve as an example for users to write their own battery cell test software using the Batlab library.

## <span id="page-5-1"></span>**1.5 Contributing**

When contributing to this repository, please first discuss the change you wish to make via issue, email, or any other method with the owners of this repository.

#### **1.5.1 Git branching model**

We follow the development model described [here.](http://nvie.com/posts/a-successful-git-branching-model/) Anything in the master branch is considered production. Most work happens in the develop branch or in a feature branch that is merged into develop before being merged into master.

#### **1.5.2 Documenting**

Please document code (notably functions and classes) using doc strings according to the [Google Python Style Guide](https://google.github.io/styleguide/pyguide.html?showone=Comments#Comments) [standards.](https://google.github.io/styleguide/pyguide.html?showone=Comments#Comments) This will ensure that your notes are automatically picked up and included in the generated documentation.

#### **1.5.3 Running tests**

To run the unit tests, from the root directory run:

```
$ python setup.py test
```
#### **1.5.4 Deployment**

This library is deployed to [PyPi.](https://pypi.python.org/pypi/batlab) Builds are generated with [Travis CI](https://travis-ci.org/Lexcelon/batlab-software-python) with each pushed commit. When a new tag is pushed or merged into master, that build is automatically deployed to end users through PyPi.

To publish a new version, the workflow might look like this. First make your changes:

\$ git commit -am "some changes to the develop branch"

Then, update setup.py and docs/source/conf.py with the new version number (in this case we will use the example 0.100.56). Make a commit with these changes and push it to GitHub:

```
$ git commit -am "rev version number to 0.100.56"
$ git push origin develop
```
Then you must wait a couple of minutes to make sure the build passes on Travis. If the build fails, you will not be able to merge the commit into master. Once the build passes, you can merge into master, create a tagged release and push. When merging, use --no-ff to preserve the commit and branching history:

```
$ git checkout master
$ git merge --no-ff develop
$ git tag v0.100.56
$ git push origin master
$ git push --tags
```
Changes should automatically roll out to PyPi, and any documentation included in your code will automatically roll out to Read the Docs.

### <span id="page-6-0"></span>**1.6 License**

This library is licensed under LGPL-3.0 - see [LICENSE](https://github.com/Lexcelon/batlab-software-python/blob/master/LICENSE) for details.

### <span id="page-6-1"></span>**1.7 Acknowledgements**

Thank you to our backers on [Kickstarter](https://www.kickstarter.com/projects/1722018962/batlab-a-battery-testing-system-for-lithium-ion-18) who made this project possible.

Documentation created with [guide](https://samnicholls.net/2016/06/15/how-to-sphinx-readthedocs/) from Sam Nicholls.

# CHAPTER 2

Indices and tables

- <span id="page-8-0"></span>• genindex
- modindex
- search